## Brexit - Ændringer i din Visma.net ERP

Der er et par få ting der skal ændres i forhold til Brexit. Her er en kort guide til hvordan du får ændret på kundedata etc. for at dit regnskab bliver korrekt i forhold til kunder fra GB og Nord Irland:

Inden man begynder at lave fakturaer til kunder med landekode GB skal du ændre på disse kunders kundeklasse og moms zone.

Gå til Kunder/Processer/Ændr kundeinformtation (AR50107S)

Vælg kundeklasse 2 EU-kunder.

Lav evt. en sortering på kolonnen "land" og udvælg kun dine kunder med UNITED KINGDOM. Marker disse som vist nedenfor:

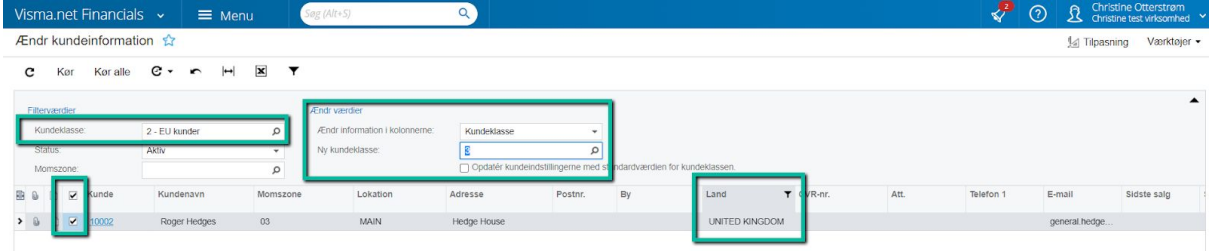

Sæt "Ændr værdier" til Kundeklasse og til værdi 3 da GB kunder skal tilhøre kundeklasse 3 øvrige udland kunder.

(Om du vælger at sætte flueben i "Opdatér kundeindstillingerne med standardværdierne for kundeklassen eller ikke, kommer an på hvor meget du ønsker at ændre på dine GB kunder i forhold til dine indstillinger for kundeklassen.)

Klik på "Kør alle" og dine kunder skifter nu kundeklasse.

Efterfølgende skal Momszonen ændres fra 03 til 04 (salg udland uden for EU) da GB kunder ikke længere hører til EU.

Nu skal du vælge alle GB kunder ud fra kundeklasse 3 (som de jo lige er blevet ændret til) og lav en sortering på Land "UNITED KINGDOM"

Ændringsinformation er nu "Momszone og værdien skal sættes til 04 som vist nedenfor:

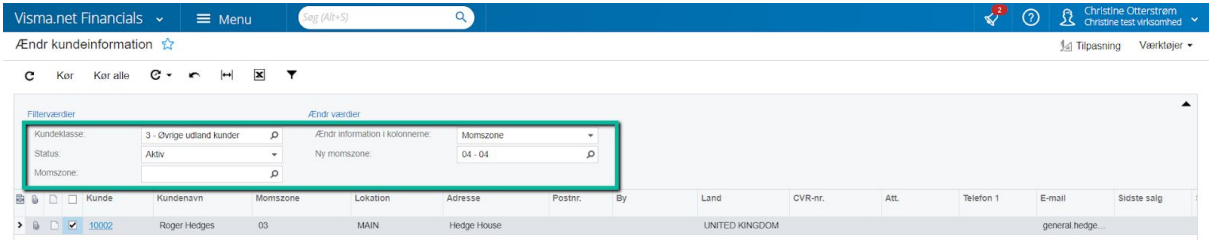

## Momszone er nu ændret på kunden til 04:

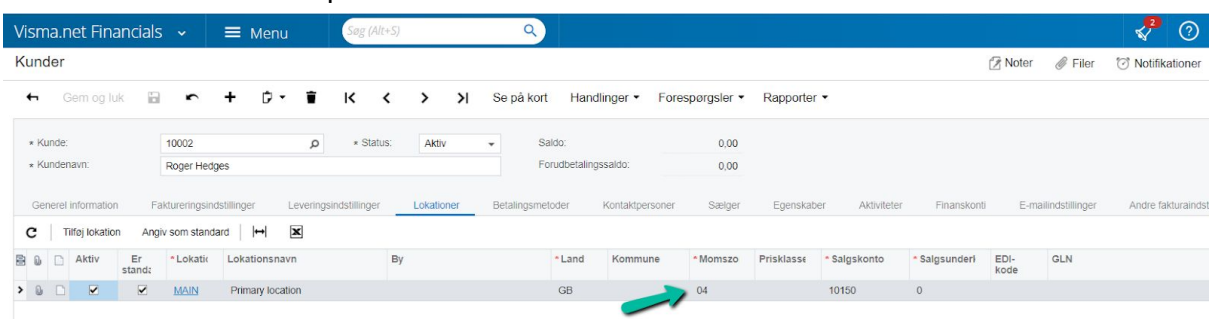

Vælger du at sætte flueben i "Opdatér kundeinstillingerne med standardværdien for kundeklassen" når du ændrer kundeklassen, vil Momszone også ændres i forhold til den momszone der er registreret på den kundeklasse du ændrer til.

Er momszonen sat til 4 på kundeklasse 3 kan du altså "spare en opdatering". Dette forudsætter at de øvrige indstillinger der er sat på kundeklassen er passende for de kunder du skal tilrette.

## Ændring vedr. Intrastat rapportering:

Gå til Indstillinger/Indstillinger/"Lande/regioner/postnumre". Vælge landekode GB. Her skal du først slette værdien "GB" i Intrastat-rapporteringsland og dernest fjerne flueben i Intrastat-land. Klik på gem

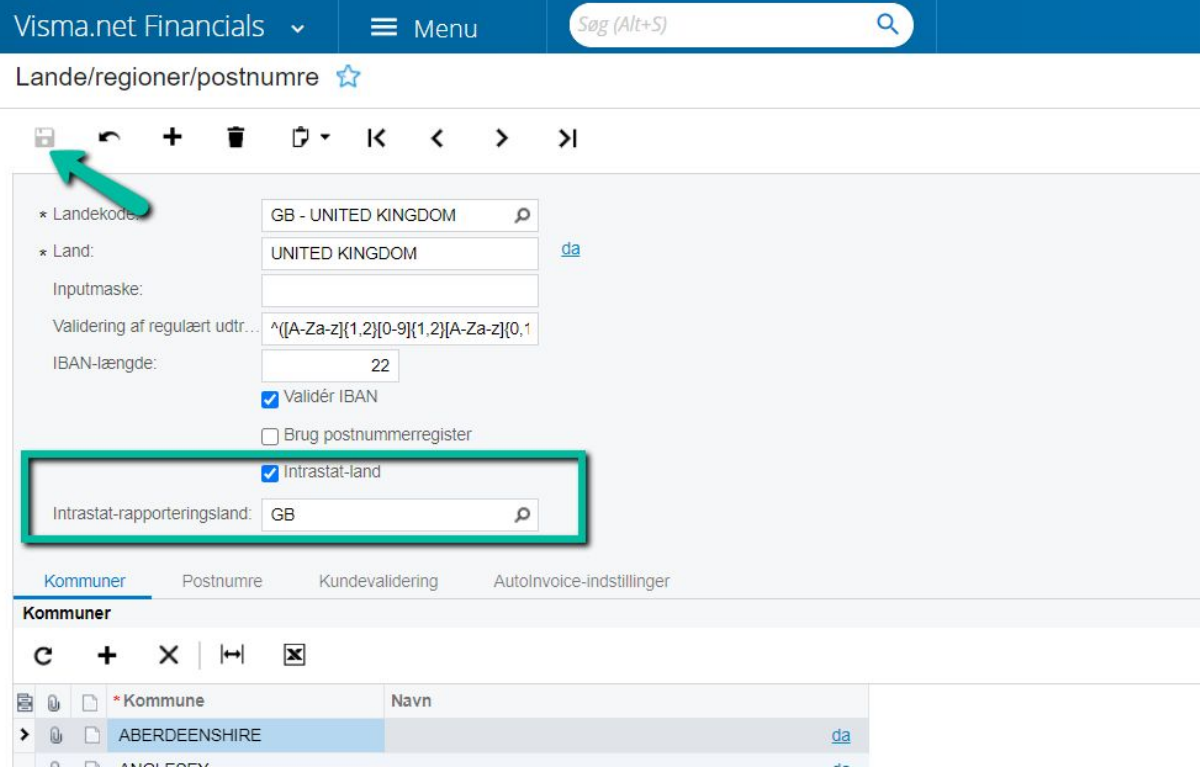

For landekode ND Nord Irland skal værdien i "Instrasat-rapporteringsland" ændres fra GB til XI. Husk at klikke Gem

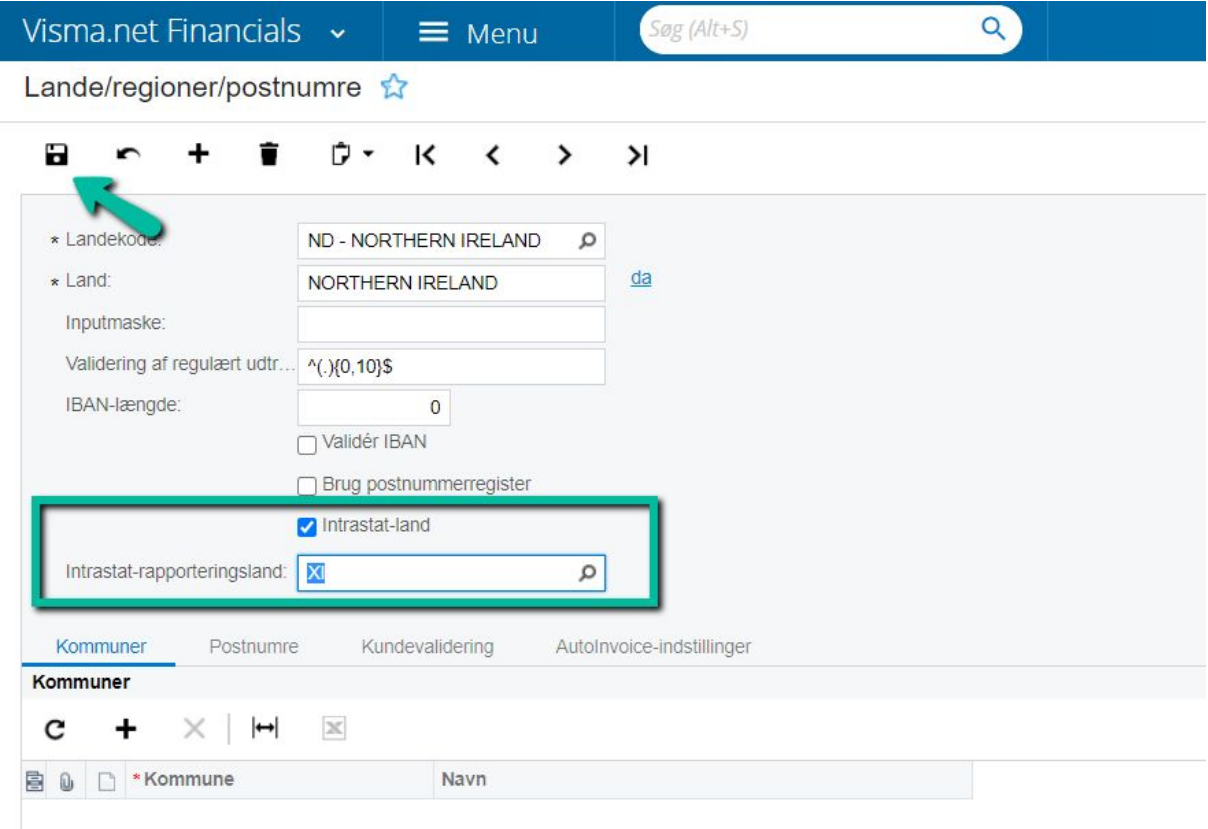

Desuden er der tilføjet en besked i Visma.net ERP når du vil køre EU-salgsrapport. Når du vælger regnskabsåret 2020 og perioden December, vil nedenstående besked vises for at gøre dig opmærksom på de ændringer der skal foretages. Der vil være en liste over de kunder der bør være en del af EU-salgsrapporten for perioden. (I viste eksempel er der ingen kunder vist)

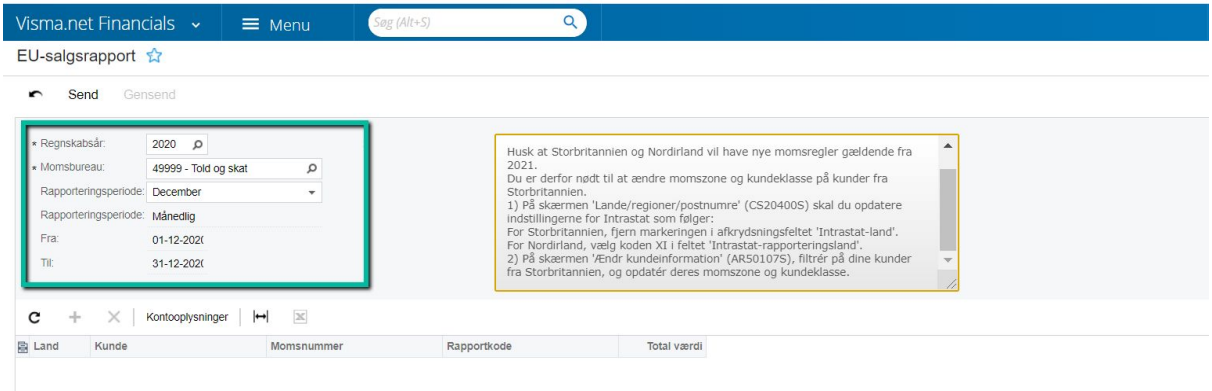

## Ændringer på leverandører:

Dine engelske leverandører skal ligeledes have skiftet både leverandørklasse og momszone.

Bemærk, der er 2 typer af leverandører, "Vareleverandører" og "Ydelsesleverandører".

Sørg for at få skiftet leverandørklassen for begge typer leverandører hvis du har disse oprettet i dit regnskab.

Leverandørklasse 2 EU vareleverandør på GB leverandører skal ændres til leverandørklasse 5, og samme ændring for leverandørklasse 4 ydelsesleverandører skal ændres til klasse 6:

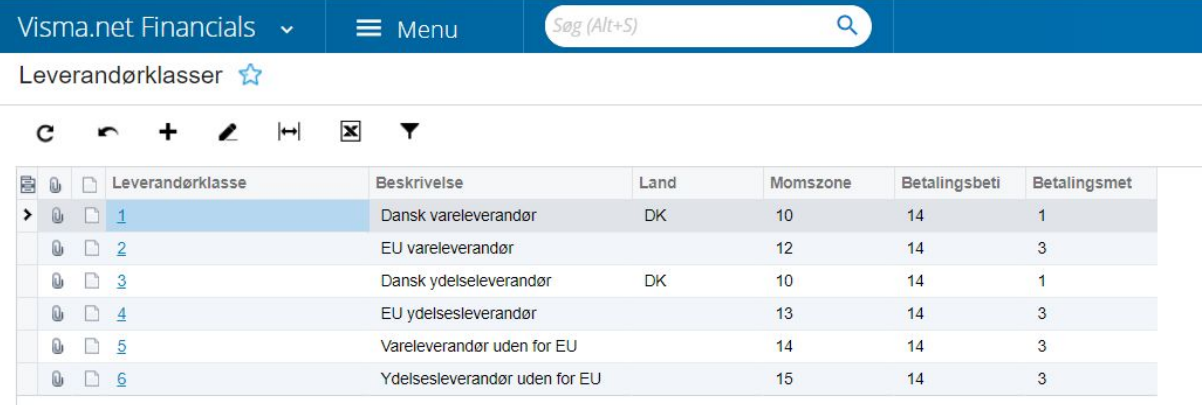

Da der ikke findes samme funktionalitet til masseopdatering af data som for kunder skal ændringerne ske pr. Leverandør som vist nedenfor:

Gå til Leverandører/Kartotek/Leverandører.

Her laver du en selektering på Landekode GB og Leverandørklasse = 2 som vist nedenfor:

Derefter går du ind på hver leverandør i listen og ændre denne til leverandørklasse 5:

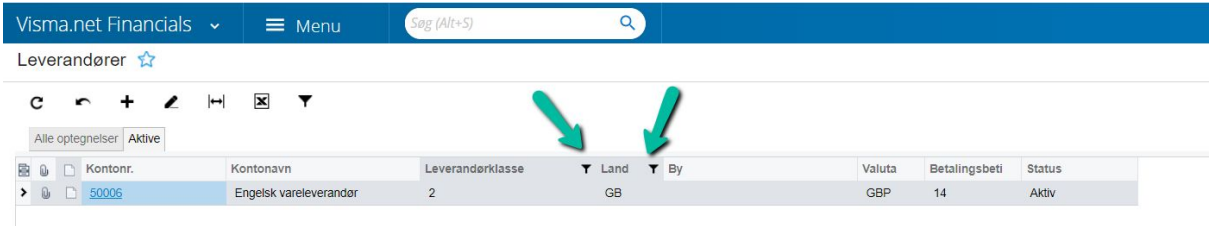

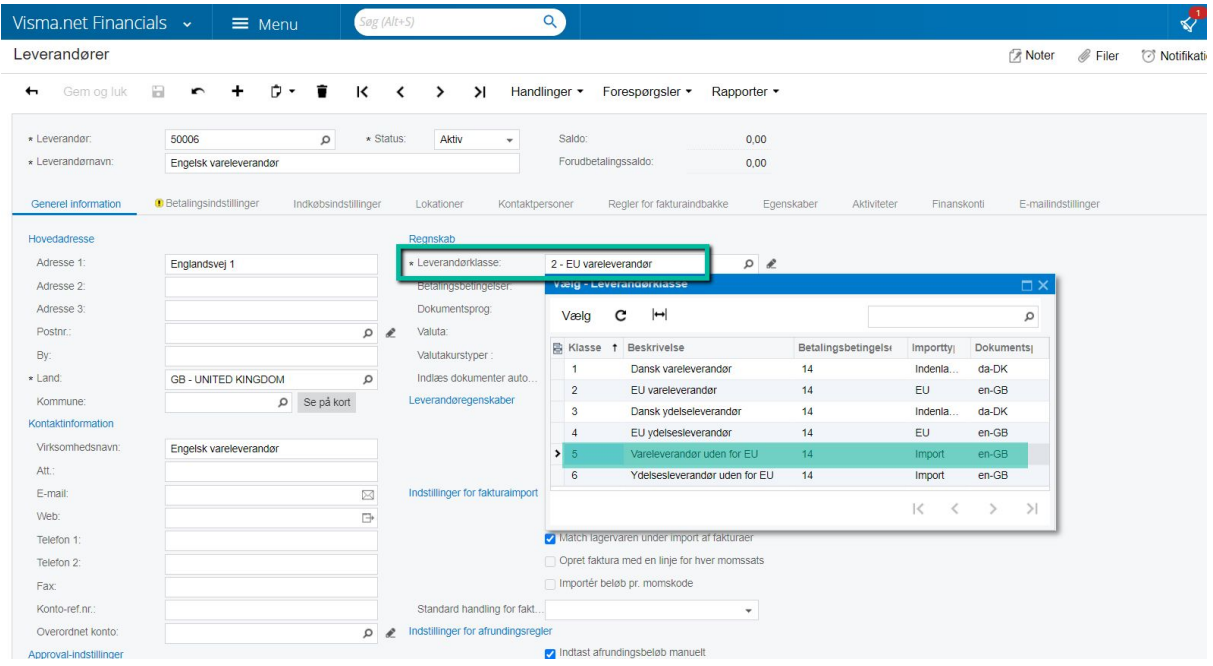

I advarslen kan du vælge at klikke "Ja" hvis indstillingerne på leverandøren ikke er ændret i forhold til standard leverandørklasse 5

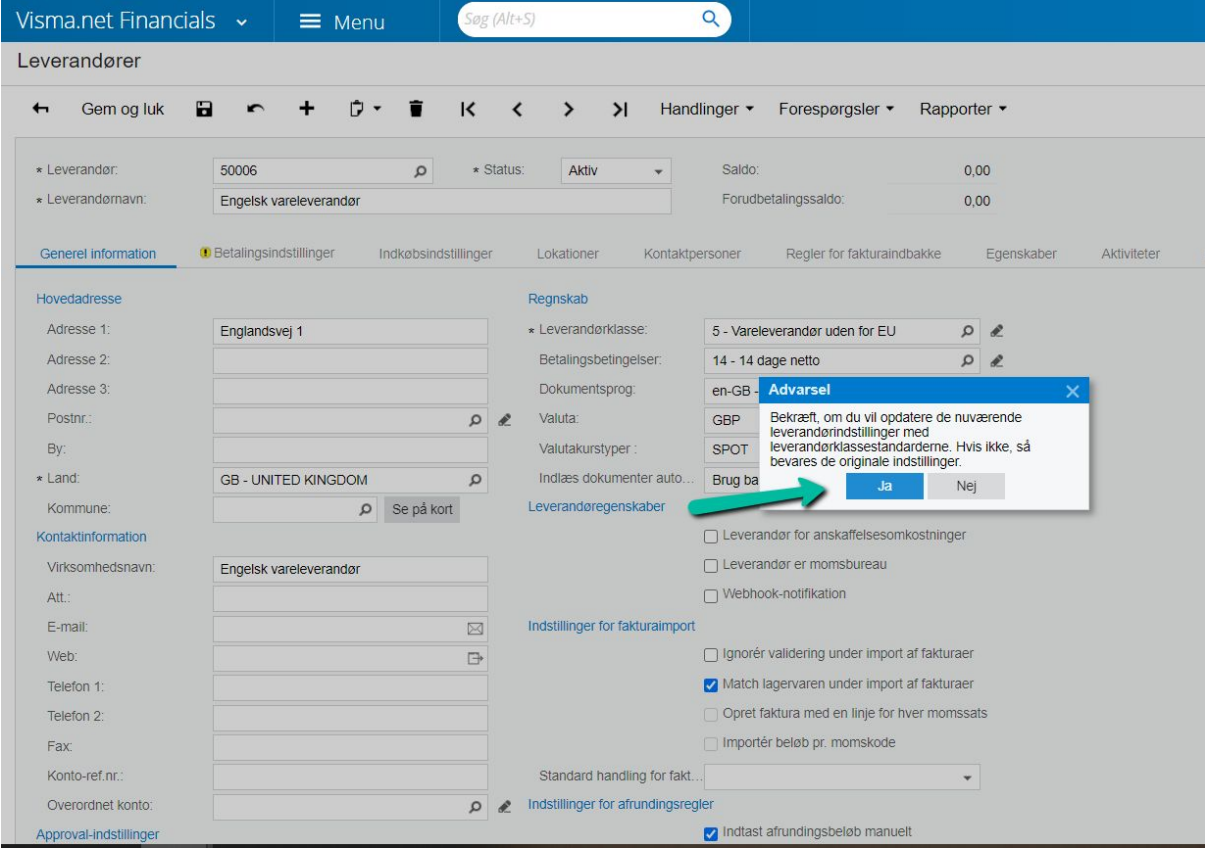

Da moms zonen på leverandørklasse 5 stod til 14 er min leverandør nu også ændret fra tidligere momszone 12 til momszone 14 som er den der skal bruges til vareleverandører uden for EU.

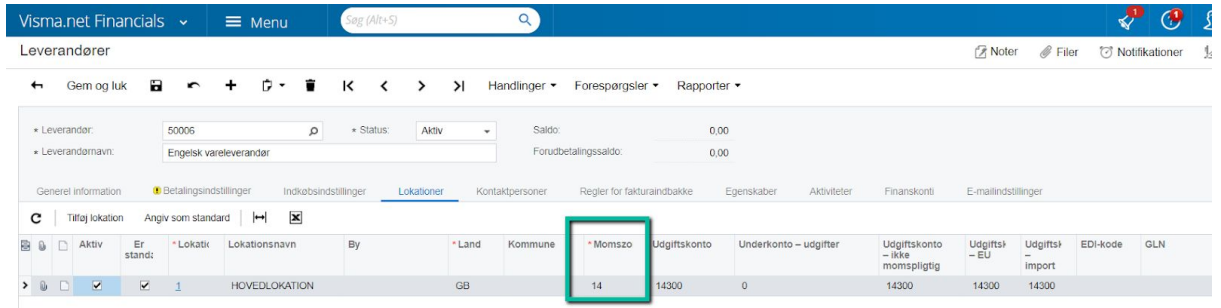

Hvis du vælger nej til dialogboksen skal du aktivt gå i "Lokationer" på leverandøren og ændre momszonen til 14. Klik "Gem og luk" og lav denne ændring på samtlige af dine leverandører på din liste.

Lav nu en sortering på leverandørklasse 4 og kør samme ændringsprocess for ydelsesleverandører, hvor du blot ændrer leverandørklasse 4 til 6 og sørger for at moms zonen bliver ændret fra 13 til 15.

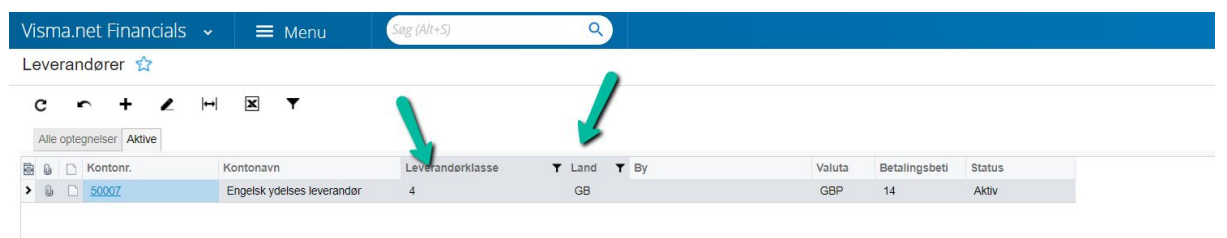

Vær opmærksom på, at der ikke i standardkontoplanen eksistere et konto set til "Varekøb ydelser, øvrige udland" og derfor er konti der bogføres på sat til 30900 - Andet fremmedarbejde.